# **"PROOF on Demand" (PoD) - v3.14**

**Anar Manafov, GSI, Scientific Computing division <A.Manafov@gsi.de>**

### **"PROOF on Demand" (PoD) - v3.14**

by Anar Manafov

Copyright © 2007, 2008, 2009, 2010, 2011, 2012 GSI Helmholtzzentrum für Schwerionenforschung GmbH, Scientific Computing division

## **Table of Contents**

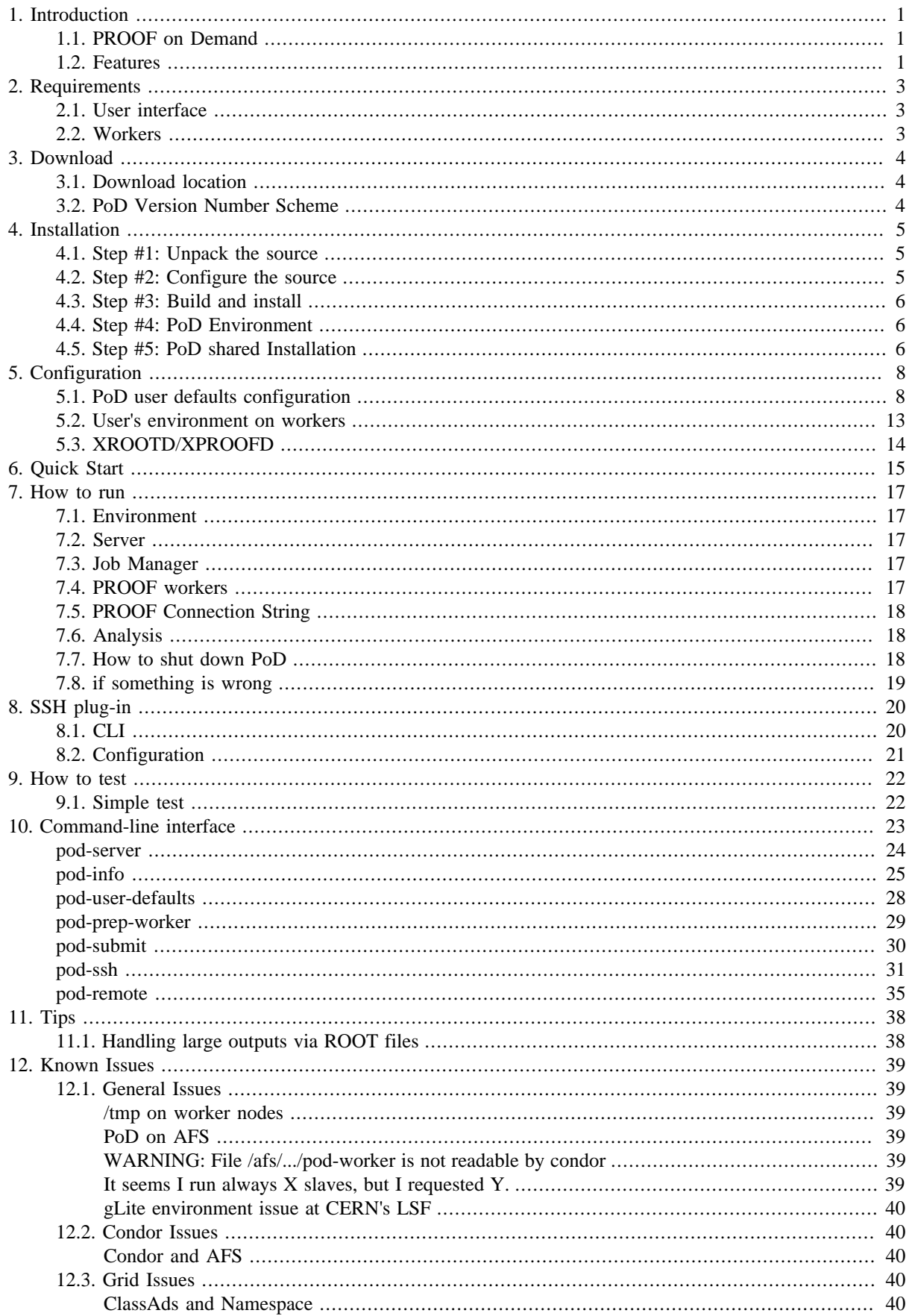

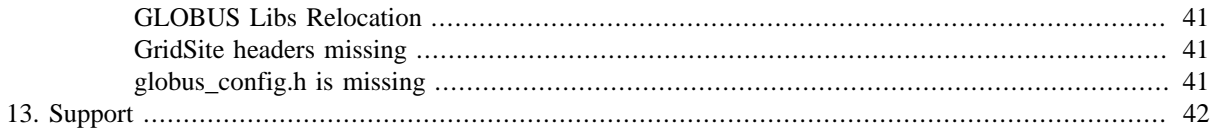

# **List of Figures**

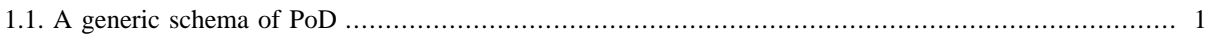

### **List of Tables**

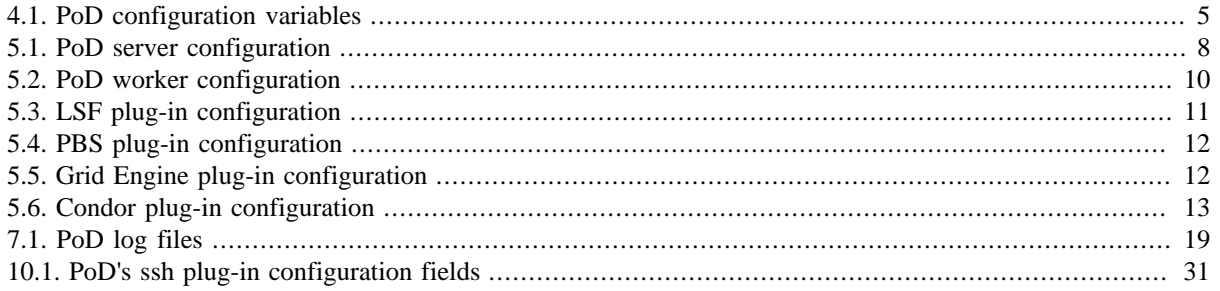

# **List of Examples**

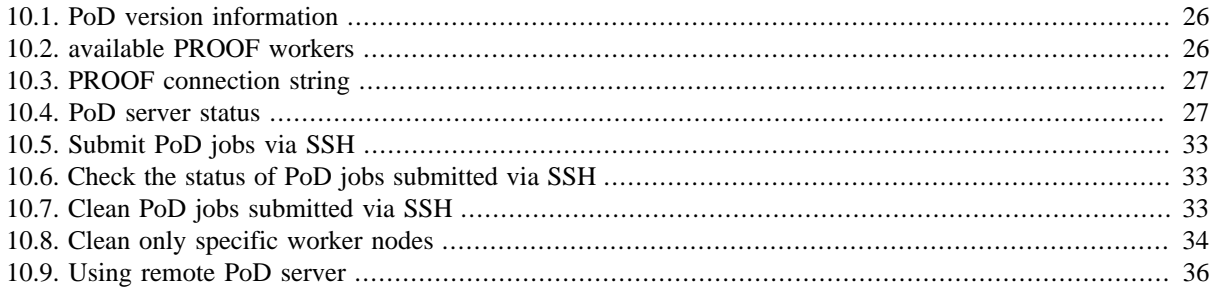

# <span id="page-7-0"></span>**1. Introduction**

# <span id="page-7-1"></span>**1.1. PROOF on Demand**

**PROOF on Demand (PoD)** is a tool-set (see [Figure 1.1, "A generic schema of PoD"](#page-7-3)) developed at [GSI,](http://www.gsi.de) which sets up a [PROOF](http://root.cern.ch/drupal/category/package-context/proof) cluster on any resource management system. PoD is a user oriented product with an easy to use GUI and a command-line interface. It is fully automated. No administrative privileges or special knowledge is required to use it. PoD gives users, who don't have a centrally-administrated static PROOF cluster at their institutions, the possibility to enjoy the full power of interactive analysis with PROOF.

<span id="page-7-3"></span>PoD is a specially designed solution to provide a PROOF cluster on the fly.

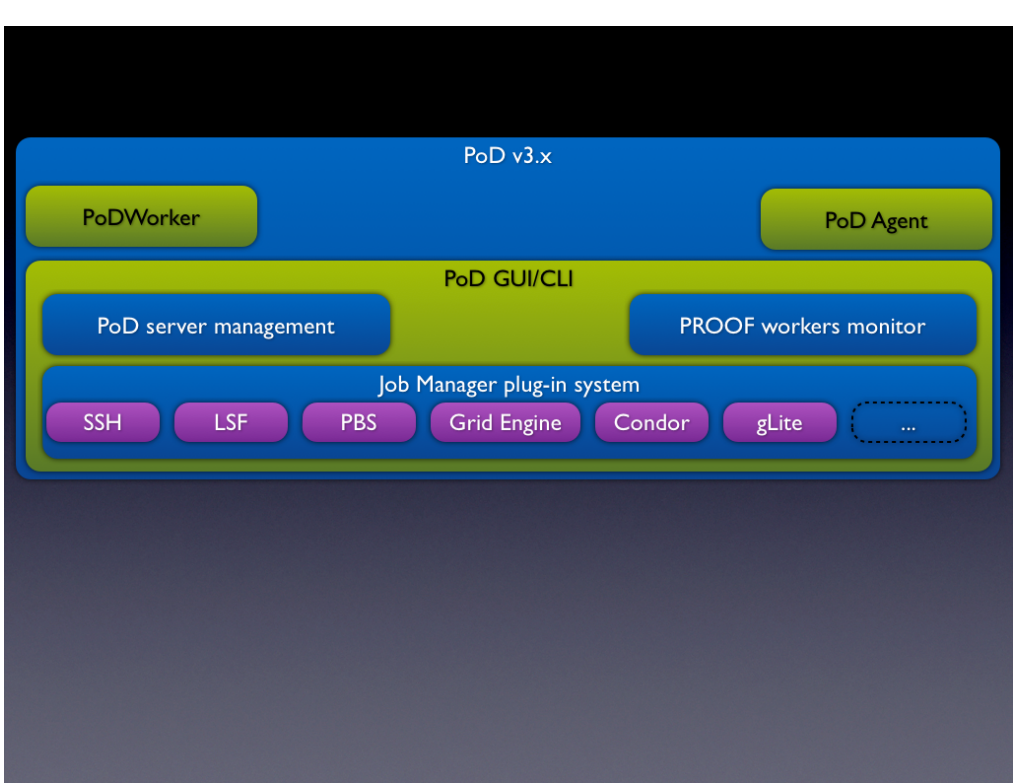

#### **Figure 1.1. A generic schema of PoD**

# <span id="page-7-2"></span>**1.2. Features**

#### • **Easy to use**

The process of installation is very simple and fully automated. PoD works out of the box. Its distribution contains preconfigured modules and everything users need to just immediately start to work with it right after the installation.

#### • **GUI & Command-line**

PoD provides a simple and intuitive graphics user interface in order to simplify access to its functionality. For user's convenience there is also a command line interface, it helps to manage a PoD cluster remotely or use it in a batch mode.

#### • **Native PROOF connections**

Whenever possible, PoD setups direct PROOF connections between nodes. It results in a full functional PROOF cluster. Users get native speed and the whole range of PROOF features. To use native connections an incoming traffic must be allowed on PoD workers for a defined port. Otherwise PoD uses packet-forwarding algorithms.

#### • **Packet-forwarding**

When worker nodes are behind a firewall then PoD uses its packet-forwarding algorithms to maintain the PROOF traffic. The algorithms are very efficient, there will be no speed penalty, but some PROOF functions are limited.

#### • **Multiuser/-core environment**

PoD implements automatic port mapping algorithms to properly handle cases when several users start PoD instances (servers/ workers) on the same machine. PoD also automatically manages situations when multiple PoD workers are started on the same node. Private PoD instances can't disturb each other.

#### • **Different job managers**

PoD supports different job managers via a plug-in system. It is a very easy to extend system. PoD is currently shipped with the following plug-ins:

- SSH,
- LSF (Load Sharing Facility),
- PBS Pro/OpenPBS/Torque (Portable Batch System),
- Grid Engine (Oracle/Sun Grid Engine),
- Condor,
- LoadLeveler (IBM Tivoli Workload Scheduler LoadLeveler),
- gLite.

# <span id="page-9-0"></span>**2. Requirements**

# <span id="page-9-1"></span>**2.1. User interface**

PoD UI/Server/WN run on Linux and Mac OS X.

### **General requirements:**

- Incoming connection on pod-agent's port (configurable)
- [ROOT](http://root.cern.ch) 5.25.04 or higher (xrootd enabled)
- [BOOST](http://www.boost.org/) 1.33.1 or higher (to use [pod-remote\(1\),](#page-41-0) BOOST 1.41.0 or higher is required)
- [cmake](http://www.cmake.org/) 2.6.2 or higher
- shell: [BASH](http://en.wikipedia.org/wiki/Bash_(Unix_shell))

#### **Additional requirements for gLite plug-in:**

- gLite UI 3.2
- gLite WMS (WMProxy endpoint)

#### **Additional requirements for SSH plug-in:**

• A public key access (or password less, via ssh-agend, for example) to destination worker nodes.

# <span id="page-9-2"></span>**2.2. Workers**

#### **General requirements:**

- Outgoing connection for a port range (configurable). This is needed by pod-agent worker to be able to connect to PoD server
- [ROOT](http://root.cern.ch) 5.25.04 or higher (xrootd enabled). A ROOT installation on worker nodes is not strictly required, but is recommended. If available, it will significantly speed up the start up time of the PoD workers. If there is no ROOT on WNs, PoD will download and use its default ROOT version for every worker node, which can increase the start up time of the workers and the network traffic.
- shell: BASH

#### **Additional requirements for gLite plug-in:**

• gLite WNs (at least v3.0)

# <span id="page-10-0"></span>**3. Download**

# <span id="page-10-1"></span>**3.1. Download location**

Please, use PoD's [Download](http://pod.gsi.de/download.html) page to get the latest version.

# <span id="page-10-2"></span>**3.2. PoD Version Number Scheme**

PoD version has a form of MAJOR.MINOR(.PATCH), where:

- MAJOR the major number is increased when there are significant jumps in functionality.
- MINOR the minor number is incremented when only minor features or significant fixes have been added.
- PATCH represents a number of commits (patches) to a current major.minor pair.

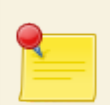

### **Note**

Starting with version 3.4, PoD changes its version numbering. It reflects the fact that PoD is both a production system and a research project. PoD now uses odd minor version numbers to denote development releases and even minor version numbers to denote stable releases.

# <span id="page-11-0"></span>**4. Installation**

PoD supports Private and Shared installations.

A Private Installation - it is when a user installs PoD for individual use to his/her local folder. Any Private Installation can be used by other users as well. It's just a matter of file privileges.

A Shared Installation - it is when a site administrator installs PoD in some central location, so it can be shared by many users. This type of installation may be convenient for some users, since they don't need to install PoD by their own. In case of a shared Installation you need to execute one additional step, see [Section 4.5, "Step #5: PoD](#page-12-2) [shared Installation"](#page-12-2). All the rest is the same as with Private Installations.

Be advised, that in both cases PoD acts identically and always provides private clusters, one for each user. In case of a shared installation, users share only binaries and configurations, but each user get's its own PoD instance and can't disturb other users. Each user can tune PoD by changing the PoD user defaults configuration in \$HOME/. PoD/ PoD.cfg.

# <span id="page-11-1"></span>**4.1. Step #1: Unpack the source**

Unpack PoD tarball:

```
tar -xzvf PoD-X.Y.Z-Source.tar.gz
```
Tar will created a new directory ./PoD-X.Y.Z-Source, where X.Y.Z represents a version of PoD.

# <span id="page-11-2"></span>**4.2. Step #2: Configure the source**

Change to the PoD source directory:

#### **cd ./PoD-X.Y.Z-Source**

You can adjust some configuration settings in the BuildSetup.cmake bootstrap file. The following is a list of variables:

#### <span id="page-11-3"></span>**Table 4.1. PoD configuration variables**

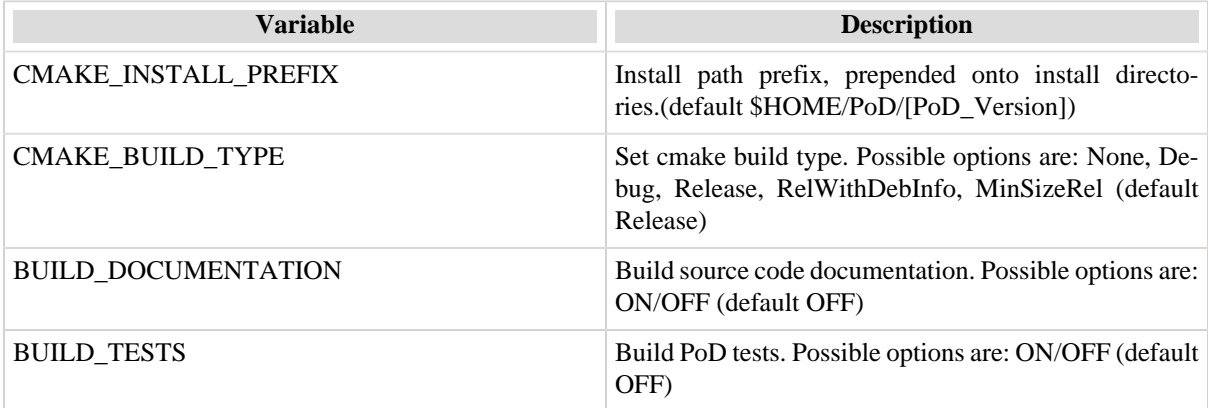

Now, prepare a build directory for an out-of-source build and configure the source:

```
mkdir build
cd build
cmake -C ../BuildSetup.cmake ..
```
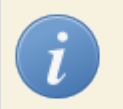

**Tip**

If for some reason, for example a missing dependency, configuration failed. After you get the issue fixed, right before starting the **cmake** command it is recommended to delete everything in the build directory recursively. This will guaranty a clean build every time the source configuration is restarted.

# <span id="page-12-0"></span>**4.3. Step #3: Build and install**

Issue the following commands to build and install PoD:

**make make install**

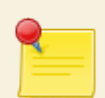

### **Installation Prefix**

Please note, that by default PoD will be installed in \$HOME/PoD/X.Y.Z, where X.Y.Z is a version of PoD. However users can change this behavior by setting the install prefix path in the bootstrap script BuildSetup.cmake. Just uncomment the setting of CMAKE\_INSTALL\_PREFIX variable and change dummy MY\_PATH\_HERE to a desired path.

# <span id="page-12-1"></span>**4.4. Step #4: PoD Environment**

In order to enable PoD's environment you need to source the PoD\_env.sh script. Change to your newly installed PoD directory and issue:

```
cd [PoD INSTALL DIRECTORY]
source PoD_env.sh
```
You need to source this script every time before using PoD in a new system shell. Simplify it by sourcing the script in your bash profile.

Now the installation is done. But if you were preparing a shared installation, then please see the [Section 4.5, "Step](#page-12-2) [#5: PoD shared Installation"](#page-12-2) as well.

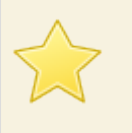

### **Important**

If there were problems during the installation, please see [Chapter 13,](#page-48-0) *Support* or [Chapter 12,](#page-45-0) *Known [Issues](#page-45-0)*.

# <span id="page-12-2"></span>**4.5. Step #5: PoD shared Installation**

If you installed PoD in some central location (by changing the default CMAKE\_INSTALL\_PREFIX, see [Sec](#page-11-2)[tion 4.2, "Step #2: Configure the source"\)](#page-11-2), than you need to make one simple additional step.

Normally central installations or shared installations are restricted for read-only for users. You therefore need to provide pre-compiled binaries for worker nodes, which are kept in \$POD\_LOCATION, so that other users could simple re-use them. To do that just issue the following command:

#### **pod-server getbins**

Next time (TO-DO) we will provide a documentation on how to prepare your own binaries for worker nodes.

# <span id="page-14-0"></span>**5. Configuration**

As it was mentioned above PoD consists of several modules, each module respects PoD user defaults settings. PoD is shipped with predefined configuration values, which should work in most use cases. However by changing PoD user defaults values, you can fine-tune PoD for a specific environment and needs. Recommended only for advanced users.

# <span id="page-14-1"></span>**5.1. PoD user defaults configuration**

Since PoD v2.1.1 a user defaults configuration file is supported. This is the configuration entry point of PoD. All modules configure themselves according to that file. It must be located either in the \$HOME/. PoD/ directory on in the \$POD\_LOCATION/etc/ directory and be called PoD.cfg.

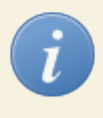

### **Tip**

Every time users sources PoD's environment script, the script checks whether the configuration file is exists and creates it if it's missing. Also the [pod-user-defaults\(1\)](#page-34-0) command can be used to create the default configuration file.

The PoD.cfg is a simple INI-like configuration file. Configuration file syntax is line based:

• A line in the form:

key\_name=value

gives a value to an option.

• A line in the form:

[section name]

introduces a new section in the configuration file.

• The # character introduces a comment that spans until the end of the line.

The option names are relative to the section names, so the following configuration file part:

```
[gui.accessibility]
visual_bell=yes
```
is equivalent to

gui.accessibility.visual\_bell=yes

#### <span id="page-14-2"></span>**Table 5.1. PoD server configuration**

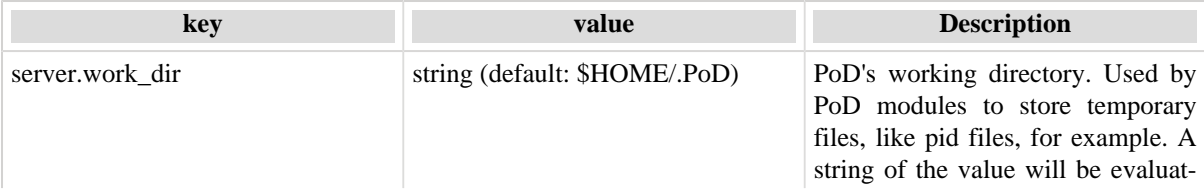

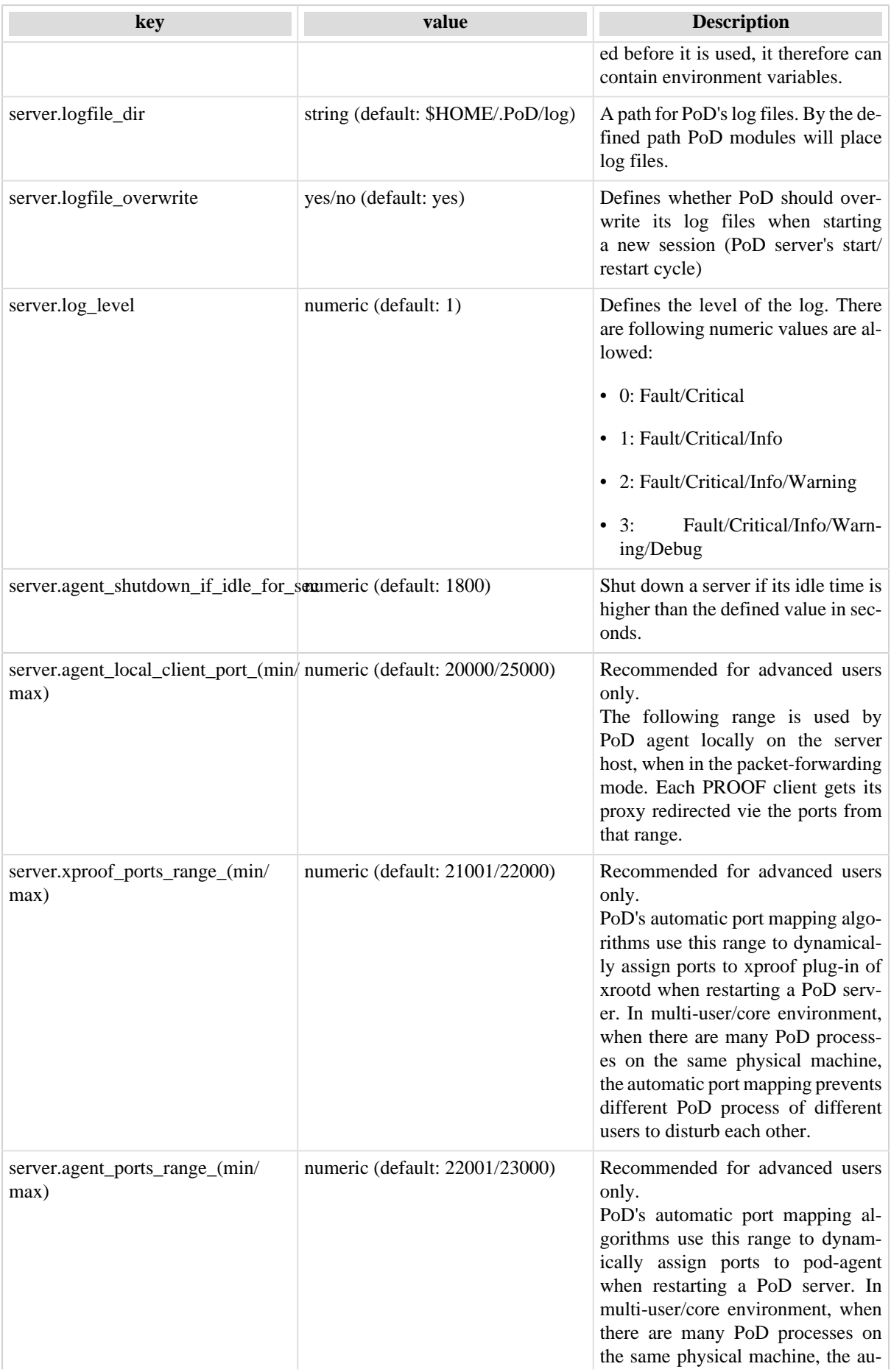

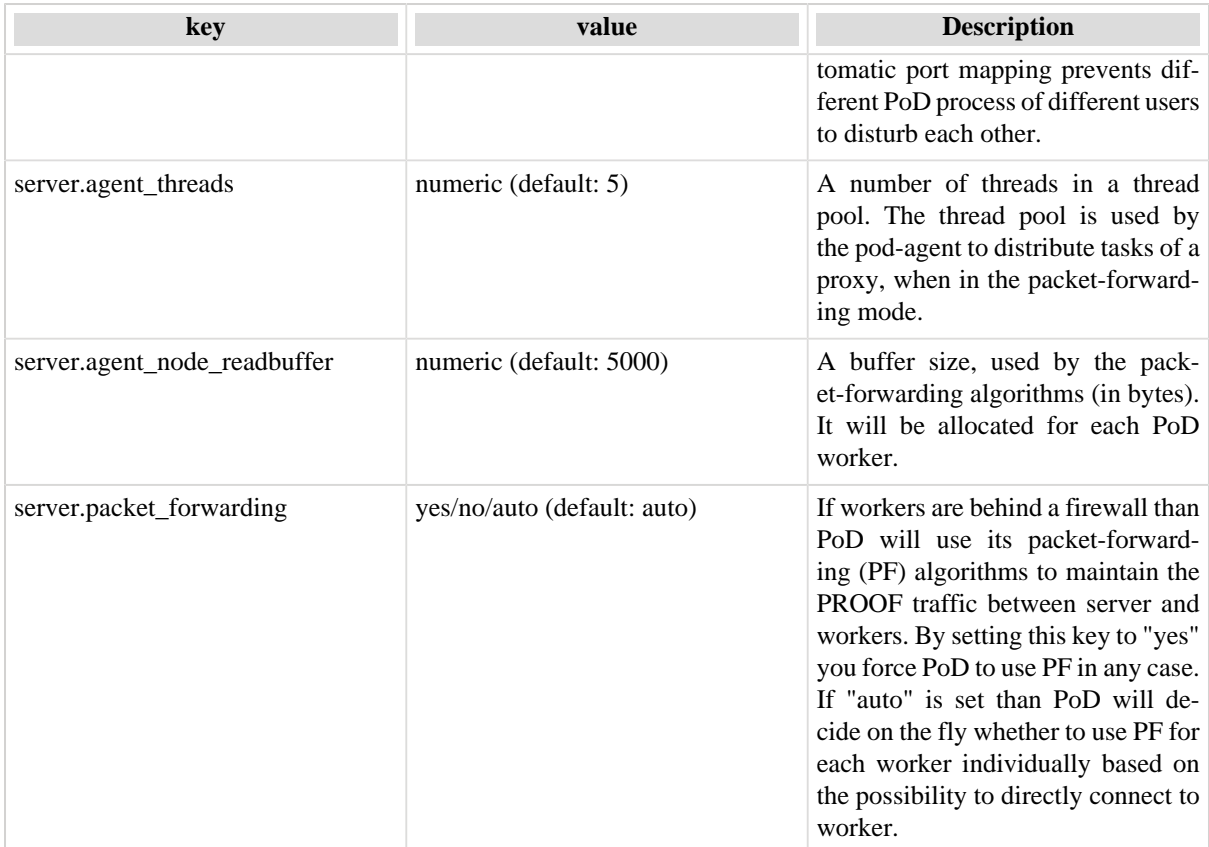

### <span id="page-16-0"></span>**Table 5.2. PoD worker configuration**

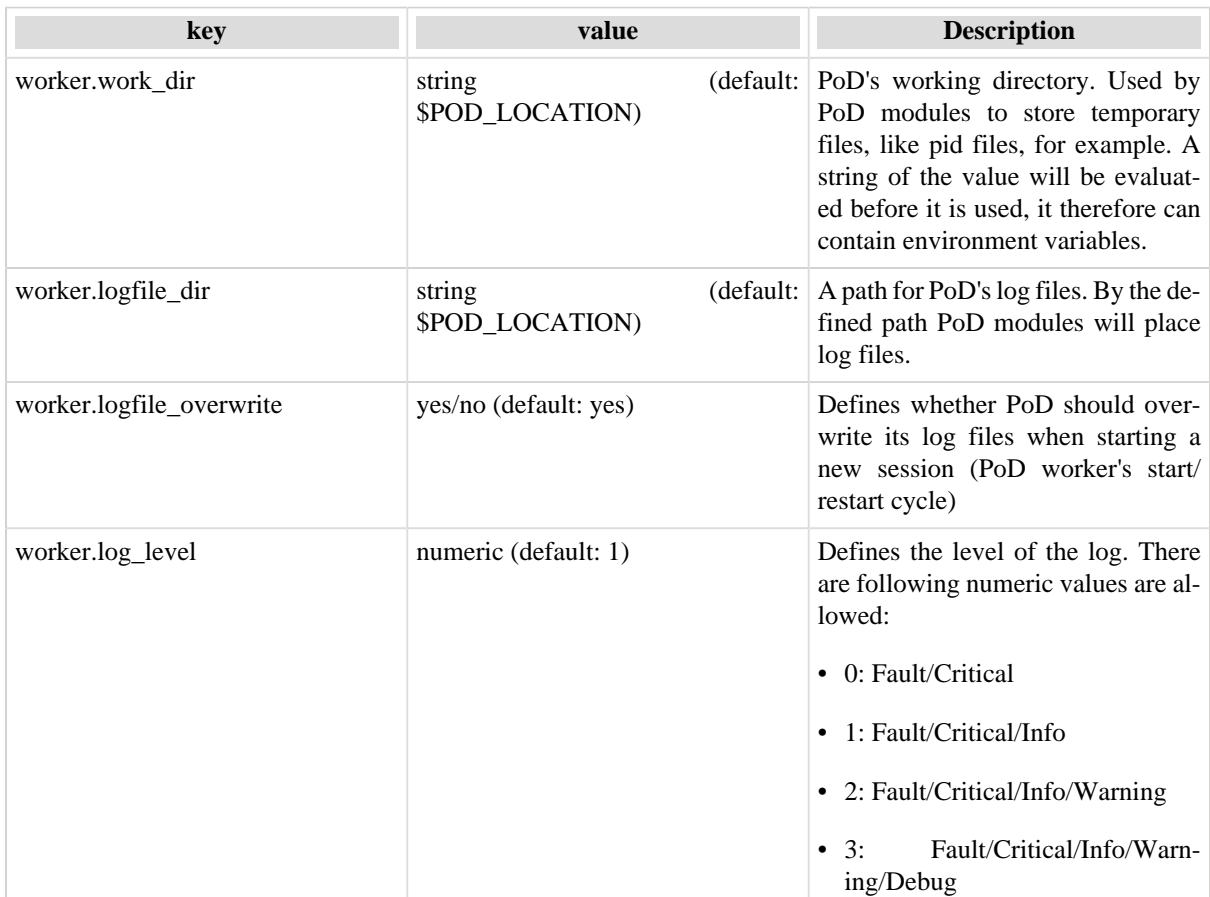

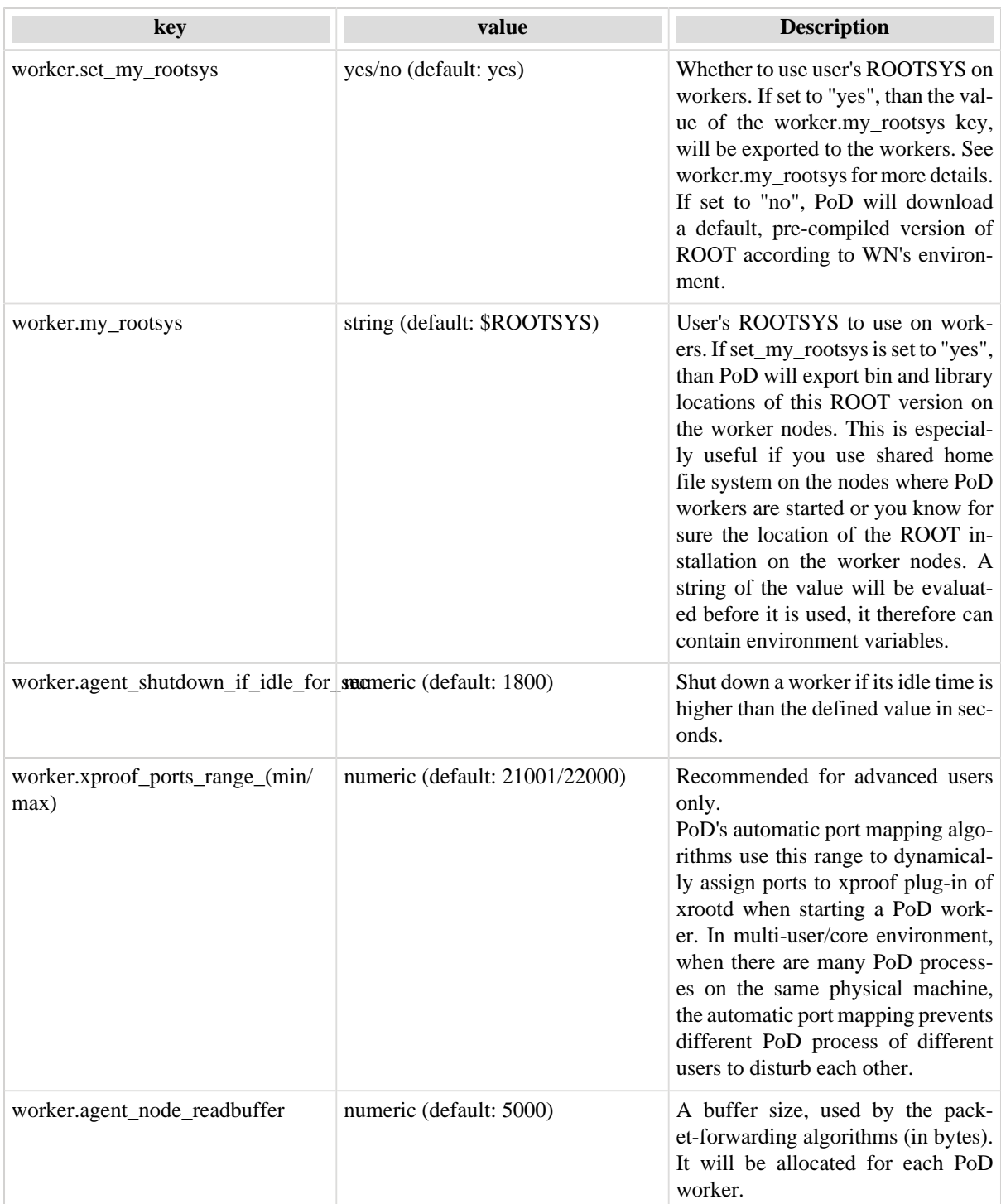

### <span id="page-17-0"></span>**Table 5.3. LSF plug-in configuration**

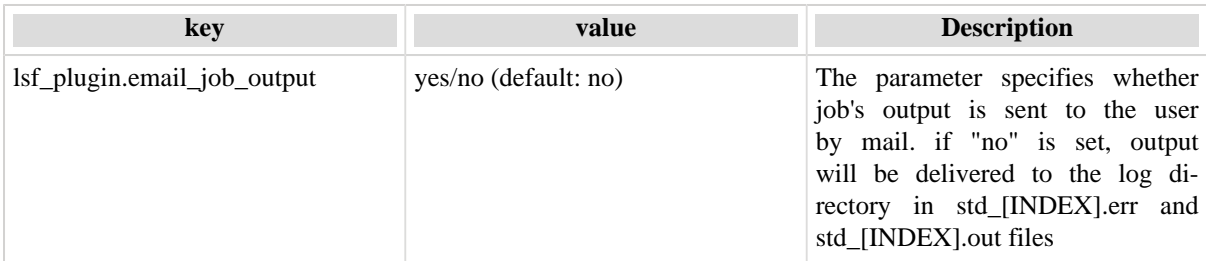

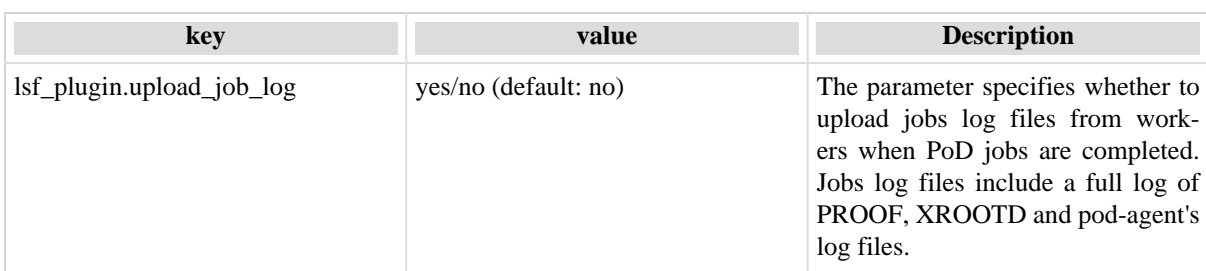

### <span id="page-18-0"></span>**Table 5.4. PBS plug-in configuration**

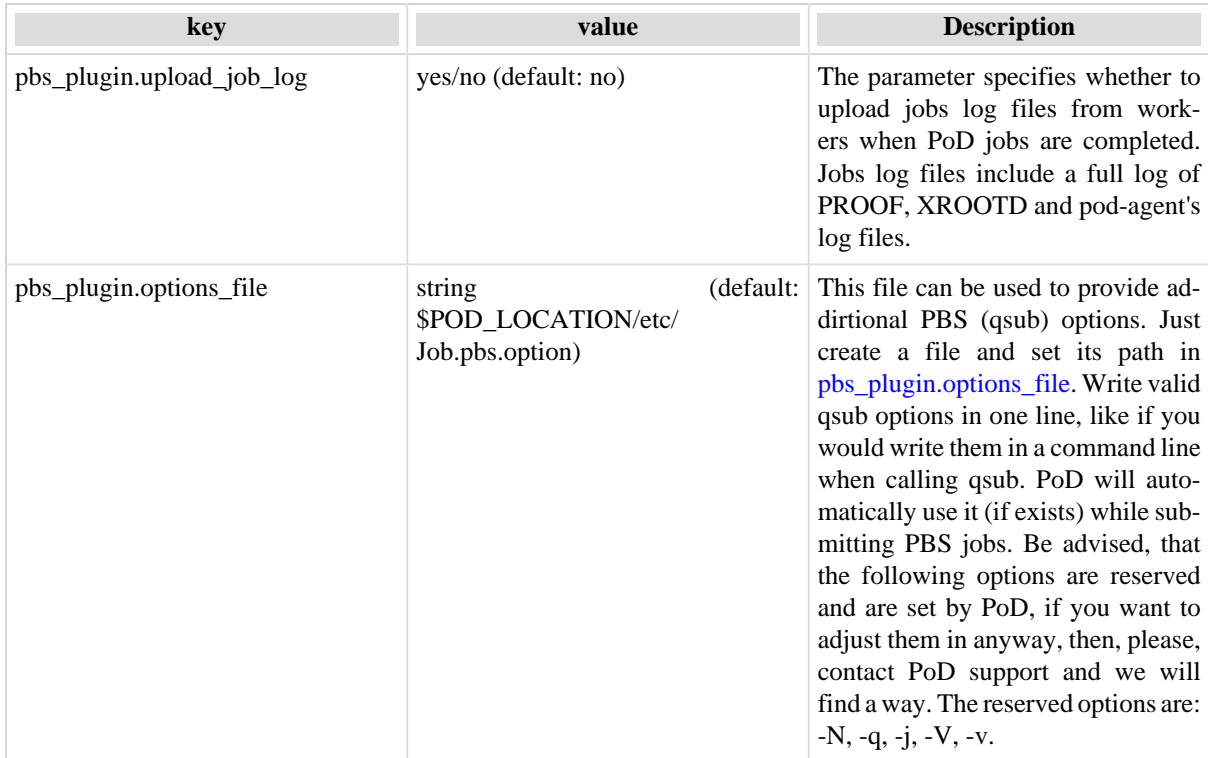

### <span id="page-18-1"></span>**Table 5.5. Grid Engine plug-in configuration**

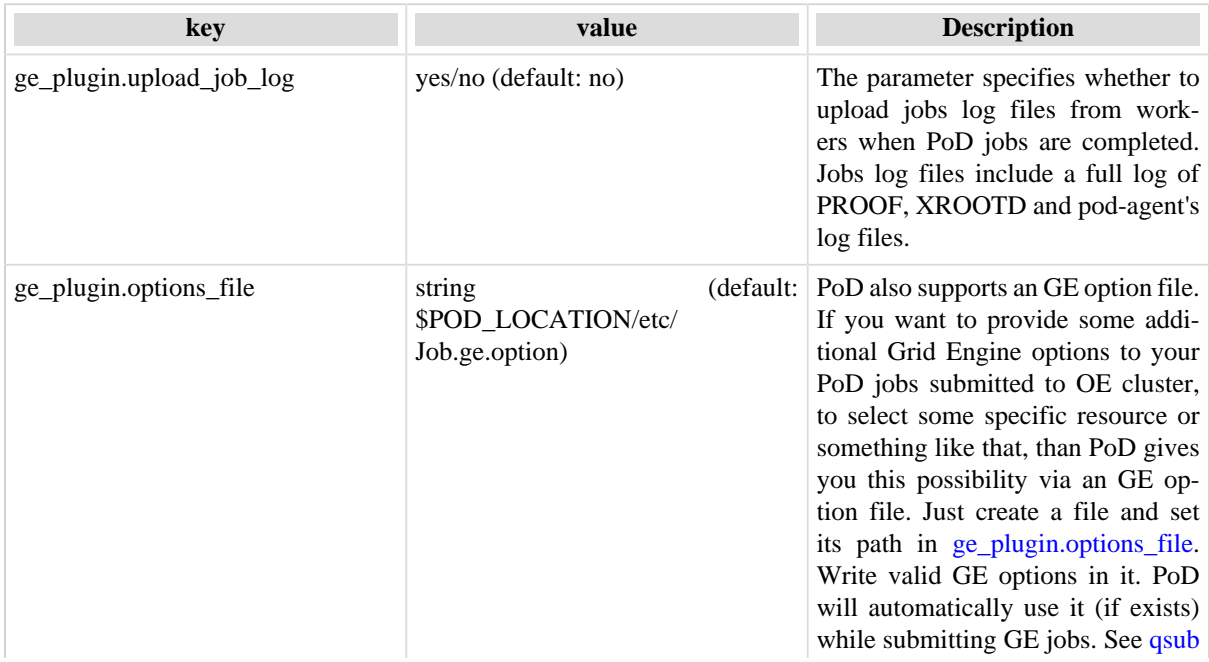

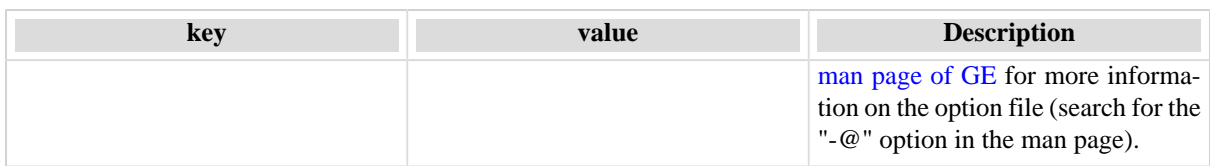

#### <span id="page-19-1"></span>**Table 5.6. Condor plug-in configuration**

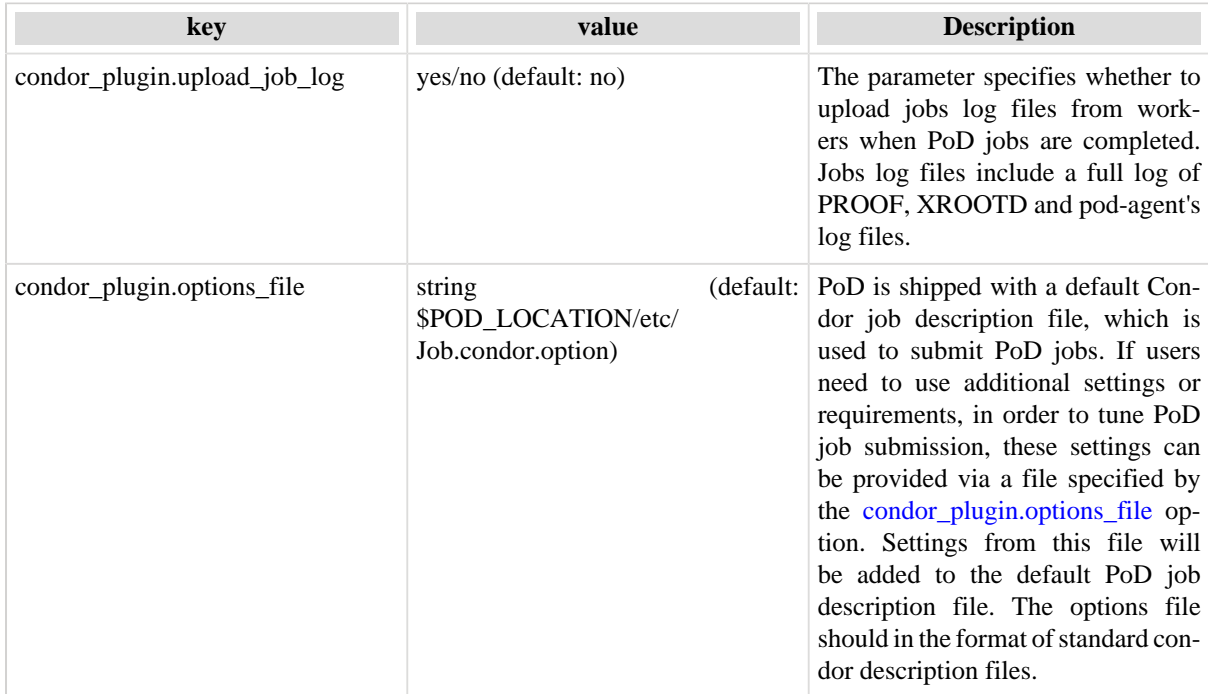

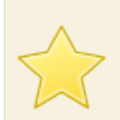

#### **Important**

All port ranges in the PoD configuration must not have intersections.

# <span id="page-19-0"></span>**5.2. User's environment on workers**

PoD provides a possibility for users to execute a custom environment script on workers before PoD processes start.

Users need to create a shell script file with the \$POD\_LOCATION/etc/user\_worker\_env.sh or \$HOME/.PoD/user\_worker\_env.sh name and to code there all variables and commands to export to the workers. PoD will automatically transfer the script to each worker node and source it there.

For example, If I need to set the path to my ROOT installation on workers. I would create the following file.

```
#! /usr/bin/env bash
source /usr/local/pub/debian4.0/x86 64/gcc411-21/526-00/bin/thisroot.sh
export LD_LIBRARY_PATH=$MYLIBS/lib:$LD_LIBRARY_PATH
export MYVAR="some vallue :)"
# I need also my special profile there
source /etc/profile_extr
```
Be advised, that you need to recreate PoD worker package every time, when you modify the user script or if you removed it. To recreate the package, just call: **[pod-prep-worker\(1\)](#page-35-0)**

The [SSH plug-in](#page-26-0) has it's own machinery to setup custom environment on worker nodes. Please check the [pod](#page-37-0)[ssh\(1\)](#page-37-0) documentation for more information.

# <span id="page-20-0"></span>**5.3. XROOTD/XPROOFD**

There is a default XROOTD configuration file, \$HOME/.PoD/etc/xpd.cf. The file is generated from the template (\$POD\_LOCATION/etc/xpd.cf.in) each time PoD server is started. PoD uses this file to configure both local server and remote workers.

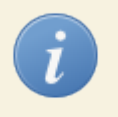

### **Tip**

In [XROOTD documentation](http://xrootd.slac.stanford.edu/) you can find details of fine tuning of xrootd. But it is only recommended for advanced users.

The default xrootd configuration, which comes with PoD should be sufficient for basic operations. In most of use cases it is not needed to modify the configuration.

If you need additional xpd configuration settings, you can add custom xpd configuration files. PoD will scan for \$HOME/.PoD/user\_xpd.cf\* and for \$POD\_LOCATION/etc/user\_xpd.cf\* and append the found files to the main xpd.cf. The star symbol in the file names can be change to any other symbol. For example, the following files will be appended to the main xpd.cf: \$POD\_LOCATION/etc/user\_xpd.cf0, \$POD\_LOCATION/etc/user\_xpd.cf1, \$POD\_LOCATION/etc/user\_xpd.cf2.

PoD is only meant to help to setup a PROOF cluster on the fly using remote worker nodes. A data access is not a part of its responsibility.

# <span id="page-21-0"></span>**6. Quick Start**

#### **PoD Quick Start:**

- 1. Initialize PoD environment: [Section 7.1, "Environment"](#page-23-1)
- 2. Start PoD server: [Section 7.2, "Server"](#page-23-2)
- 3. Submit PoD workers to start dynamic PROOF cluster: [Section 7.3, "Job Manager"](#page-23-3)
- 4. Check status of dynamic PROOF cluster: [Section 7.4, "PROOF workers"](#page-23-4)
- 5. Use the PROOF cluster for an analysis: [Section 7.6, "Analysis"](#page-24-1)
- 6. Restart PoD workers (if cluster needs to be reloaded): [Section 7.3, "Job Manager"](#page-23-3)
- 7. Stop PoD server: [Section 7.7, "How to shut down PoD"](#page-24-2)

The following is the example to illustrate the Quick Start. We use PoD with the [SSH plug-in](#page-26-0) to setup our PROOF cluster on the bunch of the machines, which are described in the pod\_ssh.cfg configuration file.

Detailed descriptions of the commands and of the configuration file can be found in the Chapter 10, *[Command-line](#page-29-0) [interface](#page-29-0)*.

PoD Environment:

**cd [PoD INSTALL DIRECTORY] source PoD\_env.sh**

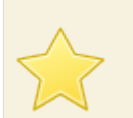

### **Important**

The current implementation of the SSH plug-in requires users to have a public key access (or password less) to destination remote hosts (worker nodes).

Starting the cluster:

```
pod-server start
pod-server status
pod-ssh -c pod_ssh.cfg submit
pod-ssh status
pod-info -n
pod-info -l
```
The Dynamic PROOF cluster is ready to perform user's analysis code...

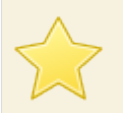

#### **Remote Environment**

With SSH plug-in it is very often the case, that PoD can't start workers, because xproofd/ROOT is not in the PATH on worker nodes. If your PoD job fails, just after submission it shows DONE status. You may want to check the remote log files see [the section called "Examples"](#page-39-3) from the worker nodes and if it says that there are problems to start xproofd, then you need to customize environment on WNs. This could happen since with a batch SSH login in some systems you don't get your /etc/ profile script called (login script) and there is no environment variables, like for normal login users.

To solve this issue, users either can specify the full path to desired ROOT version on the worker nodes in the PoD.cfg or just use [Section 5.2, "User's environment on workers"](#page-19-0). The last one is very much advisable.

If needed we can restart it:

```
pod-ssh clean
pod-ssh submit
pod-ssh status
pod-info -n
```
And finally, lets shut down out PoD(PROOF) cluster:

**pod-server stop pod-ssh clean pod-ssh status**

# <span id="page-23-0"></span>**7. How to run**

# <span id="page-23-1"></span>**7.1. Environment**

In order to enable PoD's environment you need to source the PoD\_env. sh script. The script is located in the directory where you installed PoD.

**cd [POD INSTALLATION] source PoD\_env.sh**

Also don't forget, before starting PoD the ROOT should be in the PATH as well.

## <span id="page-23-2"></span>**7.2. Server**

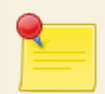

#### **local and remote PoD servers**

There are two ways you can use PoD: as a local server and a remote one. On how to use a remote PoD server please check the [pod-remote\(1\)](#page-41-0) command.

Further in this chapter are the instructions on how to use a local PoD server.

Use the [pod-server](#page-30-0) command to start/stop/status PoD servers.

**pod-server start**

# <span id="page-23-3"></span>**7.3. Job Manager**

The next step is to submit remote PoD workers using PoD's job manager. These PoD workers will automatically setup your PROOF workers on remote hosts. Starting from version 2.0.7 the PoD project supports plug-ins. To submit remote jobs job manager plug-ins are used. That means PoD could be used on different resources like Grid, Cloud, RMS or just simple machines with only an ssh access on them. It also possible to use a combination of plug-ins to get PROOF workers on Grid worker nodes and local batch machines in the same time.

In order to setup a dynamic PROOF cluster on RMS such as gLite, LSF, PBS, Condor, LoadLeveler or (Oracle/Sun)GridEngine, use the [pod-submit](#page-36-0) command.

The following simple example illustrates a submission of 15 workers to an LSF farm using the "proof" queue.

```
pod-submit -r lsf -q proof -n 15
```
Use PoD user defaults to tune individual settings of plug-ins: gLite, [LSF,](#page-17-0) [PBS](#page-18-0), [Condor,](#page-19-1) LoadLeveler or [\(Ora](#page-18-1)[cle/Sun\)GridEngine.](#page-18-1)

If there is no RMS available, you can use PoD's SSH plug-in. Please see Chapter 8, *[SSH plug-in](#page-26-0)* for more details.

# <span id="page-23-4"></span>**7.4. PROOF workers**

As soon as a single job reaches remote worker node (WN), it tries to connect to PoD server to transfer information about itself and environment of WN. When negotiations are done and PoD server accepts WNs, it became a normal PROOF Worker for the user.

It is not required to wait until all requested workers will be connected. Users could start analysis after reasonable number of workers are on-line, even after the first connected worker one could start the analysis. When other workers arrive, the ROOT (PROOF) session must be restarted in order to reconnect to the newly arrived workers.

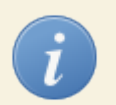

### **Tip**

PoD supports reconnection. That means if your analysis has a bug or a root session crashed you don't need to resubmit PoD jobs. You just need to close current root session, open it again. PoD will manage reconnection with its worker nodes automatically. Worker nodes will be on-line until the pod-agent service is on-line or until s Grid and/or batch queue time is over.

Use the [pod-info](#page-31-0) command to find out a number

**pod-info -n**

or to list

**pod-info -l**

available PROOF workers.

The **pod-info -l** command can be also used to check, whether a direct connection (preferable) or a packet forwarded connection is used to connect PROOF server to workers. PoD y default automatically chooses the type of connections.

If PoD server can't directly connect to its workers on xpd port, then the packet forwarded connection is used. With this type of connection, some PROOF functions will be limited. For example, workers can't be used as parallel sub-mergers, since a direct connection between workers will be required. We therefore recommend to open an xpd port range (PoD user defaults: worker.xproof\_ports\_range\_(min/max)) for incoming connections on the worker nodes. This will help PoD to set up the most efficient type of connection.

# <span id="page-24-0"></span>**7.5. PROOF Connection String**

PROOF connection string - is an URL which is used as a parameter to the TProof::Open method. This URL actually contains an address of PROOF master, its host and port.

Every time PoD is restarted it uses its automatic port mapping machinery to assign TCP ports to xproofd and other daemons. That means, a PROOF master port can always be a different one. In order always get the actual port and even the whole PROOF connection string the  $pod\text{-}info(1)$  can be used.

For an example analysis, please see Chapter 9, *[How to test](#page-28-0)*.

# <span id="page-24-1"></span>**7.6. Analysis**

Now when your remote PROOF workers (PoD workers) are on-line, you can process you ROOT/PROOF analysis normally, if it would be a usual PROOF session.

For an example analysis, please see Chapter 9, *[How to test](#page-28-0)*.

# <span id="page-24-2"></span>**7.7. How to shut down PoD**

In order to shut down PoD, a PoD server should be stopped.

**pod-server stop**

# <span id="page-25-0"></span>**7.8. if something is wrong**

If something goes wrong, something doesn't work as expected, please, check the log files first.

#### <span id="page-25-1"></span>**Table 7.1. PoD log files**

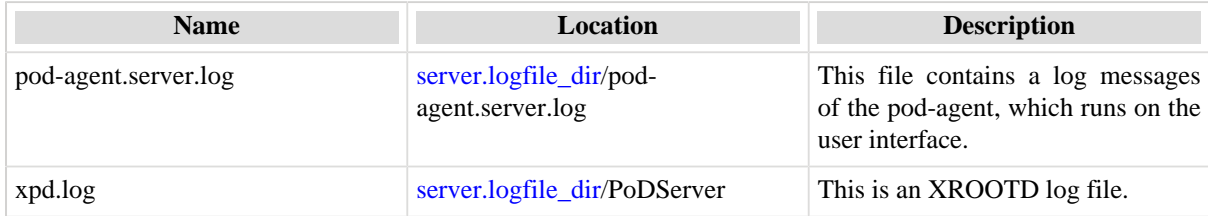

All job manager plug-ins are also able to deliver the logs from worker nodes. Please refer to the plug-ins configuration for more details.

If you still can't resolve the issue or have something to report, use [Chapter 13,](#page-48-0) *Support*.

# <span id="page-26-0"></span>**8. SSH plug-in**

# <span id="page-26-1"></span>**8.1. CLI**

For users convenience PoD provides a command line interface. One can also use PoD CLI to submit PoD jobs, instead of using GUI. Meet the CLI documentation and check out the [pod-ssh\(1\)](#page-37-0) reference for further information.

Before you start, check that PoD [Section 7.2, "Server"](#page-23-2) is running.

The following simple example illustrates a submission of a number of PoD workers (described in the pod\_ssh.cfg configuration file) to a bunch of the machines via SSH.

#### **pod-ssh -c pod\_ssh.cfg submit**

check the status of PoD workers:

#### **pod-ssh status**

There are could be the following values of the status:

- RUN PoD jobs is running,
- DONE PoD job is done, means PoD worker is not running on that worker node. It could be also the case that worker failed to start,
- CLEAN PoD worker has been cleaned,
- UNKNOWN it is not possible to retrieve the status of that worker.

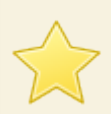

#### **Remote Environment**

With SSH plug-in it is very often the case, that PoD can't start workers, because xproofd/ROOT is not in the PATH on worker nodes. This could happen since with a batch SSH login in some systems you don't get your /etc/profile script called (login script) and there is no environment variables, like for normal login users. If your PoD job fails, just after submission it shows DONE status. You may want to check the remote log files see [the section called "Examples"](#page-39-3) from the worker nodes and if it says that there are problems to start xproofd, then you need to customize environment on WNs. To solve this issue use [inline BASH script](#page-38-0).

Now check the status of your dynamic PROOF clusters. The following commands show a number/list of available PROOF workers, which have been already set up and are online:

**pod-info -n pod-info -l**

and finally clean the PoD cluster. The cleaning needs to be performed when user is done with his/her dynamic PROOF cluster or want to refresh workers (in this case, you need to submit workers again, after the cleaning). BTW, no need to stop pod-server.

**pod-ssh clean pod-ssh status**

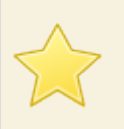

### **Important**

The cleaning of the workers is very important in order to keep the remote environment safe and clean. Also the cleaning procedure can deliver log files from the workers, see [the section called](#page-39-3) ["Examples"](#page-39-3). Unfortunately SSH plug-in can't automatically decide when to clean the workers, you therefor is responsible to do it.

At the end, check that you shut you PoD server down - [Section 7.7, "How to shut down PoD".](#page-24-2)

Detailed descriptions of the command and of the configuration file can be found in the [pod-ssh\(1\)](#page-37-0) reference manual.

# <span id="page-27-0"></span>**8.2. Configuration**

# <span id="page-28-0"></span>**9. How to test**

# <span id="page-28-1"></span>**9.1. Simple test**

The simplest way to test your dynamic PROOF cluster is just to run some simple analysis on it or use [the new](http://root.cern.ch/drupal/content/new-benchmark-framework-tproofbench) [benchmark framework: TProofBench.](http://root.cern.ch/drupal/content/new-benchmark-framework-tproofbench)

Now if you want to perform TProofBench tests. Use the Chapter 7, *[How to run](#page-23-0)* to setup your dynamic PROOF cluster. As soon as you get required number of workers you can execute the following commands:

\$ **root** root[] **TProofBench pb(gSystem->GetFromPipe("pod-info -c"))** root[] **pb.RunCPU()**

or for ROOT v5.30 (or higher):

\$ **root** root[] **TProofBench pb("pod://")** root[] **pb.RunCPU()**

# <span id="page-29-0"></span>**10. Command-line interface**

<span id="page-30-0"></span>pod-server — Manages PoD server

# **Synopsis**

pod-server {[start] | [restart] | [stop] | [status] | [status\_with\_code] | [getbins]}

## **Description**

Using this command users can start/stop/restart PoD server and force to download pre-compiled PoD WN binaries from the central PoD repository. PoD server currently works with two daemons, namely xproofd and pod-agent.

When the status argument is used, **pod-server** will show running processes including their process IDs and used TCP ports. For user convenience the **pod-server** command with the status option prints also a PROOF connection string (master\_host:xproofd\_port), which can be used as an argument to TProof::Open in PROOF analysis scripts. However it is recommended to use  $pod\text{-}info(1)$  in order to retrieve the current connection string.

## **Options**

start

Start PoD server.

restart

Restart PoD server.

stop

Stop PoD server.

status

Request the status information. It will show which processes are running, under which PIDs and which TCP ports are used.

#### status\_with\_code

This option is exactly the same as status. The only difference is that when the option is used the **podserver** utility exits 0 if PoD server is running, and >0 if it doesn't.

getbins

Force PoD server to download workers pre-compiled binaries from the PoD repository. The binaries than saved to \$POD\_LOCATION/bin/wn\_bins directory.

<span id="page-31-0"></span>pod-info — Shows information about PoD and PROOF workers.

### **Synopsis**

```
pod-info (1) general options (2) information options (3) connection options
(1) [-h, -h] --help] [-v, -version] [-d, -debug] [-b, -hatch]
(2) [[-c, -1] -connection_string] [-1, -1] ist] [-n, -1 -number] [-s, -1] -status] [--1]xpdPid] | [--xpdPort] | [--agentPid] | [--agentPort]]
(3) [--remote arg] [--remote_path arg] [--ssh_opt arg] [--ssh_open_domain arg]
```
### <span id="page-31-3"></span>**Description**

One can use **pod-info** to retrieve different kinds of information about and from PoD. For example **pod-info** could help to find out whether PoD server running or not, how many PROOF workers are already online and which exactly. Please see [the section called "Options"](#page-31-4) to find out all kinds of information **pod-info** can retrieve and show.

By default **pod-info** tries to find and connect to a local PoD server. A PoD server considered to be a local one if the **pod-info** and the PoD server run under the same user id. It could be the same machine or different machines but with a shared home file system. If none of local PoD servers are detected, **pod-info** will check for any PoD server managed by the [pod-remote\(1\)](#page-41-0) command and will connect to the server if found.

When you want to retrieve information about remote PoD servers, than you need to use the  $\sim$ -remote option. Using this option you can specify an ssh connection string, where a remote PoD server is running. The **pod-info** command will first try to find the running PoD server on that host and than process user requests on that server. In [the section called "Examples"](#page-32-2) you will find some use cases.

The **pod-info** utility exits 0 on success, and  $>0$  if an error occurs.

### <span id="page-31-4"></span>**Options**

- -h, --help Produce help message.
- -v, --version Version information.
- -d, --debug

Show debug messages. This option enables a debug mode and helps in some cases to understand what is going wrong.

-b, --batch

Enable the batch mode. For example, in case when the --remote option also used, than there will be no password prompts or any interaction with a user. The utility will try to use SSH public key authentication and will fail if it's not working.

The batch mode is very useful, when **pod-info** is used in a ROOT/PROOF script to retrieve a connection string (see [Example 10.3, "PROOF connection string"\)](#page-33-0). In this case you want **pod-info** to return either a PROOF connection string or an empty string in case of an error and no prompts of any kind.

```
-c, --connection_string
```
Show a PROOF connection string, which could be passed to the TProof::Open method as an argument (see [Example 10.3, "PROOF connection string"](#page-33-0)).

 $-1$ ,  $-$ -list

List all available PROOF workers.

```
-n, --number
```
Report a number of currently available PROOF workers.

#### -s, --status

Show PoD server status.

```
--remote arg
```
A connection string in form of user@host.fqdn. Directs **pod-info** to use SSH to detect and connect to a remote PoD server.

```
--remote_path arg
```
A working directory of the remote PoD server. It is very important either to write an explicit path or use quotes, so that shell will not substitute local variable in the remote path. (default: ~/.PoD/)

```
--ssh_opt arg
```
If needed, users can provide additional SSH options, which will be used by **pod-info** in all SSH communications.

--ssh open domain arg

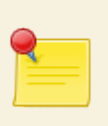

#### **Note**

The --ssh\_open\_domain is in development. So far **pod-info** can only work with remote PoD servers which are at least directly accessible via SSH.

The name of a third party machine open to the outside world and from which direct connections to the server are possible. The optional argument, can be used when PoD server machine is not directly accessible from outside via SSH.

### <span id="page-32-2"></span>**Examples**

#### <span id="page-32-0"></span>**Example 10.1. PoD version information**

```
pod-info -v
```
Get PoD version from a remote PoD server on the machine server. *f qdn* (it could be also on a shared home file system there):

**pod-info --remote user@server.fqdn -v**

#### <span id="page-32-1"></span>**Example 10.2. available PROOF workers**

a number of workers:

**pod-info -n**

the same from the remote PoD server:

**pod-info --remote user@server.fqdn -n**

a list of workers:

**pod-info -l**

or all together:

**pod-info -nl**

#### <span id="page-33-0"></span>**Example 10.3. PROOF connection string**

```
pod-info -c
```
the same from the remote PoD server:

**pod-info --remote user@server.fqdn -c**

or if the remote server has a non-default working folder:

```
pod-info --remote user@server.fqdn --remote_path "~/pod/work_dir/" -c
```
use this command in a ROOT script or your analysis code directly:

```
TProof::Open(gSystem->GetFromPipe("pod-info -c"));
```
with a remote PoD server:

```
TProof::Open(gSystem->GetFromPipe("pod-info --remote user@server.fqdn -c -b"));
```
note, that we use the -b option, because we can't have any prompt in out ROOT script and therefore the call to **pod-info** must be silent. Since it will return an empty string in case of failure, users may want to check:

```
std::string url(gSystem->GetFromPipe("pod-info --remote user@server.fqdn -c -b"));
if( url.empty() )
{
    // PoD server is not running
    // print out an error message...
    return 1;
}
TProof::Open( url.c_str() );
```
#### <span id="page-33-1"></span>**Example 10.4. PoD server status**

**pod-info -s**

the same from the remote PoD server:

**pod-info --remote user@server.fqdn -s**

<span id="page-34-0"></span>pod-user-defaults — Retrieves values from PoD user defaults configuration file.

## **Synopsis**

```
pod-user-defaults [-h, --help] [-v, --version] [-c file, --config=file] [--
key=name]
```
# **Description**

The **pod-user-defaults** command can be used to retrieve values from the PoD user defaults configuration file for any given keys. The PoD user defaults configuration "PoD.cfg" is a general PoD settings file, where user can tune PoD for a specific environment. The file usually can be found in  $$HOME/.POD/etc$  or in  $$POD\_LOCATION/$ etc.

# **Options**

```
-h, --help
   Show summary of options.
```

```
-v, --version
   Version information.
```

```
-c file, --config=file
   PoD user-defaults configuration file.
```

```
--key=name
```
The **pod-user-defaults** retrieves a value for the given key. A key must be specified with a its section name (separated by a dot), for example to find out a working directory on the PoD server, request the value for the following key: "server.wrk\_dir".

<span id="page-35-0"></span>pod-prep-worker — Prepares a worker package - all elements of PoD which need to be uploaded to a worker node.

# **Synopsis**

pod-prep-worker

## **Description**

The **pod-prep-worker** command creates a tar-zipped archive of all files which are required on PoD worker. The command prepares a PoD worker package. This package and the **PoDWorker.sh** job script are all what is required to start a PoD worker.

The **pod-prep-worker** command must be issued on the PoD server machine and only when PoD server is up an running. Otherwise the package will be not created.

<span id="page-36-0"></span>pod-submit — Submits PoD jobs using a defined resource management system.

## **Synopsis**

pod-submit [-h] [-l] [-r condor|ge|loadleveler|lsf|pbs|glite] [-q queue] [-n X]

## **Description**

Use this command to manually submit PoD workers to a defined resource management system. The command currently supports:

- LSF (Load Sharing Facility),
- PBS Pro/OpenPBS/Torque (Portable Batch System),
- Grid Engine (Oracle/Sun Grid Engine),
- Condor,
- LoadLeveler (IBM Tivoli Workload Scheduler LoadLeveler),
- gLite.

Use **pod-submit -1** to find out the list of available and supported CLI plug-ins.

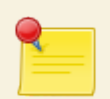

#### **Note**

The pod-submit can't be used to submit SSH jobs. In order to use PoD SSH plug-in, please check the [pod-ssh\(1\)](#page-37-0) reference manual.

The \$POD\_RMS\_DEFAULT\_QUEUE environment variable can be used to define a default RMS queue. If no " q" option is provided to "pod-submit", then the value of this variable is used.

The **pod-submit** utility exits 0 on success, and  $>0$  if an error occurs.

### **Options**

```
-h
```
Show summary of options and exit.

 $-1$ 

Show all available RMS plug-ins.

- -r condor|ge|loadleveler|lsf|pbs|glite A name of the resource management system to use.
- -q queue

Submit the jobs to specified queue. (default: "proof" if the value of \$POD\_RMS\_DEFAULT\_QUEUE is empty )

In case of gLite plug-in, queue parametr must define a CREAM CE including a desired queue, for example:

pod-submit -r glite -q atlasce2.lnf.infn.it:8443/cream-pbs-atlas\_short -n 30

-n X

Specify a desired number or PROOF workers, where the X option defines the number of workers. (default: 10)

<span id="page-37-0"></span>pod-ssh — Submits, retrieves statuses and cleans PoD workers using SSH connections.

## **Synopsis**

```
pod-ssh [-h, --help] [-v, --version] [-d, --debug] [-c file, --config=file] [-e arg,
--exec=arg] [-t \, arg, --threads=arg] [--\log s] [--for-worker \, arg] {[submit] | [clean] | [fast-
clean] | [status]}
```
## **Description**

The **pod-ssh** command can be used to submit and clean PoD workers using an ssh connection.

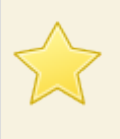

### **Important**

The current implementation requires users to have a public key access (password less) to destination remote hosts (worker nodes).

The **pod-ssh** command takes PoD's ssh plug-in configuration file as input. The configuration file is a comma-separated values (CSV) file. Fields are normally separated by commas. If you want to put a comma in a field, you need to put quotes around it. Also 3 escape sequences are supported.

#### <span id="page-37-1"></span>**Table 10.1. PoD's ssh plug-in configuration fields**

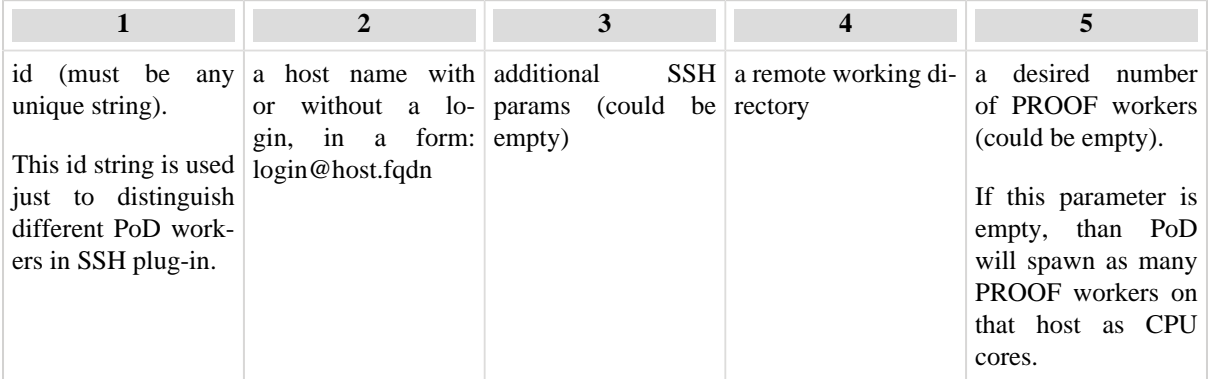

An example of a configuration file:

```
r1, anar@lxg0527.gsi.de, -p24, /tmp/test, 4
# this is a comment
r2, user@lxi001.gsi.de,,/home/user/pod,16
125, user2@host, , /tmp/test,
```
The **pod-ssh** command remembers last entered config-file pathname and next time you want to use **pod-ssh** with the same config file, you can just call **pod-ssh** without providing the  $--$ config option. The command will always use the latest given setting. In order to use feature [BOOST](http://www.boost.org/) 1.41.0 (or higher) is required.

### **Environment on Worker Nodes**

With SSH plug-in it is very often the case, that PoD can't start workers, because xproofd/ROOT is not in the PATH on worker nodes. This could happen since with a batch SSH login in some systems you don't get your /etc/ profile script called (login script) and there is no environment variables, like for normal login users. If your PoD

job fails, just after submission it shows DONE status. You may want to check the remote log files see [the section](#page-39-3) [called "Examples"](#page-39-3) from the worker nodes and if it says that there are problems to start xproofd, then you need to customize environment on WNs. To solve this issue, users either can specify the full path to desired ROOT version on the worker nodes in the PoD.cfg, in case when all WNs have the same version pf ROOT located by the same path. But more advisable solution is to use [inline bash script.](#page-38-0)

### <span id="page-38-0"></span>**Inline BASH script**

User can define remote environment for PoD SSH worker nodes via a so called inline BASH script. To define a script just use @bash\_begin@ and @bash\_end@ tags in your PoD SSH configuration file. For example:

```
@bash_begin@ 
     # GSI
     . /etc/profile.d/gsi.sh
     . rootlogin 527-06b-xrd
@bash_end@
r1, anar@lxg0527.gsi.de, -p24, /tmp/test, 4
# this is a comment
r2, user@lxi001.gsi.de,,/home/user/pod,16
125, user2@host, , /tmp/test,
```
Everything what PoD find between those tags will be considered as an environment script and will be sourced on each worker node listed in that configuration file.

Bu using this feature, users are able to define different configuration files for different clusters, each of which can define its own list of worker nodes and an environment script accordingly.

Be advised, if inline BASH script is found, then PoD will not use user worker env.sh

The **pod-ssh** utility exits 0 on success, and  $>0$  if an error occurs.

### **Options**

```
-h, --help
   Show summary of options.
```

```
-v, --version
   Version information.
```
-d, --debug

Show debug messages. This option enables a debug mode and helps in some cases to understand what is going wrong.

```
-c file, --config=file
    PoD's ssh plug-in configuration file. A workers description file.
```

```
-e arg, --exec=arg
   Execute a local shell script on remote worker nodes
```

```
-t arg, --threads=arg
```
It defines a number of threads in pod-ssh's thread pool. Min value is 1, max value is (Core\*2). Default: 5

--logs

Download all log files from the worker nodes. Can be used only together with the --clean option. This command delivers all log files from the worker nodes. Logs are copied to PoD log directory, the path to which is configurable via PoD user defaults.

--for-worker arg

Perform an action on defined worker nodes. (arg is a space separated list of WN names) Can only be used in connection with "submit", "clean", "fast-clean", "exec".

submit

Submit PoD workers according to the entries in the configuration file.

clean

Clean all PoD workers according to the entries in the configuration file.

fast-clean

The fast version of the clean procedure. It only shuts worker nodes down. It doesn't actually clean workers' directories.

status

Request status of PoD workers listed in the configuration file.

There are could be the following values of the status:

- RUN PoD job is running,
- DONE PoD job is done, means PoD worker is not running on that worker node. It could be also the case that worker failed to start,
- CLEAN PoD worker has been cleaned,
- UNKNOWN it is not possible to retrieve the status of that worker.

### <span id="page-39-3"></span>**Examples**

#### <span id="page-39-0"></span>**Example 10.5. Submit PoD jobs via SSH**

<span id="page-39-1"></span>**pod-ssh -c pod\_ssh\_config\_file submit**

#### **Example 10.6. Check the status of PoD jobs submitted via SSH**

**pod-ssh status**

Check the amount of available PROOF workers:

**pod-info -n**

or

**pod-info -l**

#### <span id="page-39-2"></span>**Example 10.7. Clean PoD jobs submitted via SSH**

**pod-ssh clean**

also you can clean and download all log files from the WNs

**pod-ssh clean --logs**

### <span id="page-40-0"></span>**Example 10.8. Clean only specific worker nodes**

**pod-ssh --for-worker r1 r2 clean**

<span id="page-41-0"></span>pod-remote — Using this command users can start/stop/restart remote PoD servers. The utility can also be used to execute arbitrary commands on remote PoD servers, such as PoD job submissions.

## **Synopsis**

```
pod-remote (1) general options (2) connection options (3) commands
(1) [-h, --help] [-v, -version] [-d, --debug] [-c \, file, -confiq=file](2) [--remote arg [--ssh-opt arg [--ssh-open-domain arg [--env-local arg [--env-
remote arg]
(3) [[--start] [--stop] [--restart] [--commandcm]]
```
### <span id="page-41-3"></span>**Description**

In order to use **pod-remote** [BOOST](http://www.boost.org/) 1.41.0 (or higher) is required.

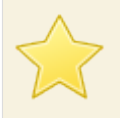

### **Important**

The current implementation requires users to have a public key access (password less) to destination remote hosts (PoD servers).

The **pod-remote** command offers a possibility to fully control remote PoD servers. A PROOF cluster created using **pod-remote** is accessed via SSH tunnels, which are automatically managed by **pod-remote**.

Using **pod-remote** it is possible to start/restart/stop remote PoD servers. It is also possible to submit PoD jobs from remote PoD servers in order to set remote PROOF clusters up.

Most importantly, **pod-remote** automatically creates and handles SSH tunnels for remote PoD servers, so that these servers can be used only via SSH connection - outside of a firewall. Tunnels stay alive until remote server is alive or you restart/stop pod-remote. The pod-remote command creates a background daemon, which regularly checks the status of the remote PoD server and manages tunnels. Another important feature of **pod-remote** is its integration into PoD, see [the section called "Examples"](#page-42-1).

The **pod-remote** command remembers all [connection options](#page-41-2) values and next time you want to use **pod-remote** with the same server, you can omit these arguments and just call: **pod-remote --start/stop/restart** without --remote and --env. The command will always use the latest given settings. If you want to change the server, just provide new arguments values.

The **pod-remote** utility exits 0 on success, and  $>0$  if an error occurs.

### **Options**

- -h, --help Produce help message.
- -v, --version Version information.
- -d, --debug

Show debug messages. This option enables a debug mode and helps in some cases to understand what is going wrong.

```
-c file, --config=file
```
Specify an options file with the pod-remote command line options.

```
--remote arg
```
A connection string including a remote PoD location. For example: loginname@serverhostname:/PoD/location/pathname

```
--ssh-opt arg
```
If needed, users can provide additional SSH options, which will be used by **pod-remote** in all SSH communications.

--ssh-open-domain arg

The name of a third party machine open to the outside world and from which direct connections to the server are possible. The optional argument, can be used when PoD server machine is not directly accessible from outside via SSH.

--env-local arg

A full path to a local environment script, which will be executed on the remote-end before PoD starts the server. This is needed in order to get working environment on the remote host before PoD server can be started. In most of the case you would need to source proper ROOT environment. You can, of course, also set some other env. variables in the script, if needed.

--env-remote arg

The same as --env-local, but the script is located on the remote machine and will be sourced there.

--start

Start remote PoD server.

--stop

Stop remote PoD server.

--restart

Restart remote PoD server.

--command

Execute arbitrary commands.

### <span id="page-42-1"></span>**Examples**

#### <span id="page-42-0"></span>**Example 10.9. Using remote PoD server**

Let's say, I have two machines A and B.

```
A - is my laptop, for example.
```
B - is a machine (host: lxg0527) standing somewhere at my work place. From this machine I can submit jobs to my batch system (LSF, for example) or use it as a server for PoD SSH plug-in.

On both machines I have PoD installed.

All the following commands I issue from my laptop (machine A).

Start the remote PoD server:

```
pod-remote --start \
     --remote manafov@lxg0527.gsi.de:/home/manafov/3.6/ \
     --env-local ../GSI_env_5_27.sh
```
The command above starts a remote PoD server on the host  $l$ xg0527.gsi.de under the user manafov and uses PoD installed in the /misc/manafov/PoD/3.5.75.gbecd4 directory. To initialize the proper environment on the remote host the . . /GSI env 5 27. sh script is used.

If everything is OK and remote server is started, **pod-remote** will create and manage special SSH tunnels from machine A to B. So, the whole PoD communication and PROOF requests will go via these tunnels.

To set our remote PROOF cluster up, now we need to submit PoD jobs from the remote Server (in case of RMS plug-ins):

**pod-remote --command "pod-submit -r lsf -n 50 -q my\_lsf\_queue"**

or in case of the SSH plug-in

```
pod-remote --command "pod-ssh -c pod_ssh.cfg submit"
```
Using --command, you can execute any command vie SSH on the remote server.

Now, you can just use [pod-info\(1\)](#page-31-0) as usual, as if everything would run locally:

**pod-info -s pod-info -c pod-info -n** ...

The **pod-info** automatically detects that there is a pod-remote-managed server and will gather the information directly from it via the SSH tunnels. It means, of course, that to connect from your local machine to your remote PoD/PROOF cluster you need just to use:

```
TProof::Open(gSystem->GetFromPipe("pod-info -c"));
```
To stop the remote PoD server use:

**pod-remote --stop**

To start the same server again use the following command. Note missing --remote. You don't need it. The command remembers your last valid settings.

**pod-remote --start**

To restart the server:

**pod-remote --restart**

# <span id="page-44-0"></span>**11. Tips**

# <span id="page-44-1"></span>**11.1. Handling large outputs via ROOT files**

There is [a great feature](http://root.cern.ch/drupal/content/handling-large-outputs-root-files) in PROOF to help merging big output objects. To enable this feature in your dynamic PROOF cluster managed by PoD, you need to use an automatic rootd transport instead of the default one (xrootd), because by default PoD doesn't use xrootd. The rootd transport was implemented in ROOT 5.28 [\(see the patch](http://root.cern.ch/viewvc?view=rev&revision=38227)).

In order to switch on the rootd transport you need to add "**xpd.rootd allow**" to [your custom XPD configuration file.](#page-20-0)

# <span id="page-45-0"></span>**12. Known Issues**

# <span id="page-45-1"></span>**12.1. General Issues**

### <span id="page-45-2"></span>**/tmp on worker nodes**

The /tmp directory on remote workers must be open for r/w. PROOF and ROOT writes there. I have redirected all possible temporary files to PoD working directory, but there are still some files, which ROOT/PROOF writes to the /tmp, it includes sockets files of proof/xrootd.

## <span id="page-45-3"></span>**PoD on AFS**

Since AFS doesn't support pipes you need to change the PoD server working directory in [PoD user defaults con](#page-14-1)[figuration](#page-14-1), so that a new directory will not reside on AFS anymore. Something like that should work:

```
[server]
#
# PoD working directory
#
work_dir=/tmp/manafov/
```
### <span id="page-45-4"></span>**WARNING: File /afs/.../pod-worker is not readable by condor**

See [the section called "Condor and AFS"](#page-46-2)

### <span id="page-45-5"></span>**It seems I run always X slaves, but I requested Y.**

PoD setups workers on the remote nodes and it makes PROOF master to think (only when PoD packet-forwarding connection is used), that all of his workers are on the localhost. Actually PoD hides remote PROOF workers from the PROOF server and acts as a "proxy" between them. And since default value for PROOF\_MaxSlavesPerNode is 2, therefore only 2 slaves get packages. Since all slaves (for PROOF server) are on the localhost, the other Y-2 workers won't get packages.

See for more information [PROOF Wiki:](http://root.cern.ch/twiki/bin/view/ROOT/ProofParameters)

```
PROOF_MaxSlavesPerNode
Type: int
Description: Parameter for the packetizers. Limit the number of slaves accessing data o
Default Value:
In TPacketizer the default value is 4.
In TPacketizerAdaptive and TPacketizerProgressive it is 2.
```
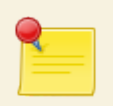

#### **Note**

From other source of information, it looks like the default number of workers reading remotely from one file node (worker machine) is not "2", but a number of CPU cores of the master node.

In order to resolve this issue, you need to change one variable of your PROOF session (50 is only an example):

```
proof->SetParameter( "PROOF_MaxSlavesPerNode", (Long_t)100 );
```
Hopefully in the future, this will be possible to do through XROOTD configuration file and PoD will manage it for you automatically.

### <span id="page-46-0"></span>**gLite environment issue at CERN's LSF**

If PoD doens't work for you out of the box at CERN on LSF, PoD jobs fail to start PoD workers, then most probably you are facing so called "gLite environment" issue. Check you the logs from PoD jobs and if you see something like this in you std\_XXX.out of the job, then most probably xproofd will fail to start:

```
LD_LIBRARY_PATH=/tmp/PoD_cgmwU22625:/opt/d-cache/dcap/lib:/opt/d-cache/dcap/lib64:/opt/
/opt/lcg/lib:/opt/lcg/lib64:/usr/lib64:/afs/cern.ch/user/m/mbellomo/PoD/3.6/lib:/afs/ce
/afs/cern.ch/sw/lcg/external/Boost/1.47.0_python2.6/x86_64-slc5-gcc43-opt//lib:/afs/cer
/afs/cern.ch/sw/lcg/contrib/gcc/4.3.5/x86_64-slc5-gcc34-opt/lib64:/afs/cern.ch/sw/lcg/c
/afs/cern.ch/sw/lcg/contrib/gmp/4.2.2/x86_64-slc5-gcc34-opt/lib:/opt/classads/lib64/·/o
```
Note "glite" in the paths.

Just as a workaround, you can try to use [Section 5.2, "User's environment on workers"](#page-19-0) in this file you need just two lines

```
#! /usr/bin/env bash
```

```
export LD_LIBRARY_PATH=/afs/cern.ch/sw/lcg/external/qt/4.4.2/x86_64-slc5-gcc43-opt/lib:\
/afs/cern.ch/sw/lcg/external/Boost/1.44.0_python2.6/x86_64-slc5-gcc43-opt//lib:/afs/cer
/afs/cern.ch/sw/lcg/contrib/gcc/4.3.5/x86_64-slc5-gcc34-opt/lib64:/afs/cern.ch/sw/lcg/contrib/mpfr/2.3.1/x86_64-slc5-gcc34-opt/lib:\
/afs/cern.ch/sw/lcg/contrib/gmp/4.2.2/x86_64-slc5-gcc34-opt/lib:/afs/cern.ch/alice/libr
/afs/cern.ch/alice/library/afs_volumes/vol12/AliRoot/lib/tgt_linuxx8664gcc
```
or any sutable LD\_LIBRARY\_PATH you like, just without gLite libs.

Another solution is to check what inserts glite environemnt to your LSF jobs and get rid of it.

### <span id="page-46-1"></span>**12.2. Condor Issues**

### <span id="page-46-2"></span>**Condor and AFS**

If your home is on AFS, than you need to give permissions to Condor to access some of your PoD directories. Namely, Condor needs to have full access to the following folders: \$HOME/.PoD/wrk and \$HOME/.PoD/ log. The last path is the default path for PoD logs. If you changed this path in PoD user defaults settings and a new log directory is also on AFS, than you need to open it accordingly.

You can do that by issuing the following commands:

```
fs setacl -dir $HOME/.PoD/wrk -acl system:anyuser rlidwk
fs setacl -dir $HOME/.PoD/log -acl system:anyuser rlidwk
```
# <span id="page-46-3"></span>**12.3. Grid Issues**

### <span id="page-46-4"></span>**ClassAds and Namespace**

One may want to compile CLASSADS with namespace support, because [gLite UI contains CLASSADS which](https://savannah.cern.ch/bugs/?22696) [compiled without support of namespaces,](https://savannah.cern.ch/bugs/?22696) though some of gLite API libraries (WMSUI for example) require classads with namespace support. This issue will prevent GAW to be build properly.

Download classads-0.9.9 from [here.](http://www.cs.wisc.edu/condor/classad/)

```
tar -xzvf classads-0.9.9.tar.gz
cd classads-0.9.9
./configure --enable-namespace
make
make install
```
Be advised that in some Linux distributions there is the ClassAds package. For example Fedora 9:

```
yum install classads
yum install classads-devel
```
### <span id="page-47-0"></span>**GLOBUS Libs Relocation**

If you have gLiteUI installed from relocatable tarball, then you may face this [gLite bug](https://savannah.cern.ch/bugs/?22698) by having the following (or similar ones) error messages while compiling GAW library:

```
grep: /opt/globus/lib/libglobus_ftp_control_gcc32dbg.la: No such file or directory
/bin/sed: can't read /opt/globus/lib/libglobus_ftp_control_gcc32dbg.la: No such file or
libtool: link: `/opt/globus/lib/libglobus ftp_control_gcc32dbg.la' is not a valid libto
```
One of the solutions would be to just copy Globus libs to /opt/:

```
cd $GLOBUS_LOCATION
mkdir -p /opt/globus
cp -rv lib /opt/globus/
```
### <span id="page-47-1"></span>**GridSite headers missing**

If you have gLiteUI installed from relocatable tarball, then you may face this [gLite bug](https://savannah.cern.ch/bugs/?28113). This issue will prevent GAW to be build properly.

One of the solutions would be to just get these headers from somewhere.

### <span id="page-47-2"></span>**globus\_config.h is missing**

Since long time gLite UI\_TAR installation (I suspect gLite UI as well) is missing "globus\_config.h" (see [CERN](https://savannah.cern.ch/bugs/?31180) [Savannah - gLite Bug #31180](https://savannah.cern.ch/bugs/?31180)). gLite API is referencing to this file, but is not providing it. Users therefore should find it some where, to let GAW to use gLite API.

# <span id="page-48-0"></span>**13. Support**

The PoD [Support](http://pod.gsi.de/support.html) home page is your portal to help and support for the product.